## **案件情報のExcel出力方法**

検索した案件情報をExcelに出力することが可能です。 出力したExcelを元に、社内資料の作成や、Excelに更新した情報を入力して 再度助っ人クラウドにアップロードすることで、まとめて助っ人クラウド内の 情報更新を行うことも可能です。 ※本マニュアルでは全件検索をした検索結果一覧でExcel出力を行います。 ※一括処理の方法は別マニュアル「ファイル一括処理」を参照ください。

助っ人クラウド Housing Provider System  $\leftarrow$ 物件情報検索  $\alpha$ **C** 検索条件読込 **»詳細検索** ↑ トップ タスク 最近の更新 ■ スケジュール 未読のタスクはありません。 10 物件検索 「案件検索」をクリック 谷+ 物件登録 担当物件タスクー覧(進捗状況) EQ 案件検索 No. 管理ID·施主名·物件名 タ

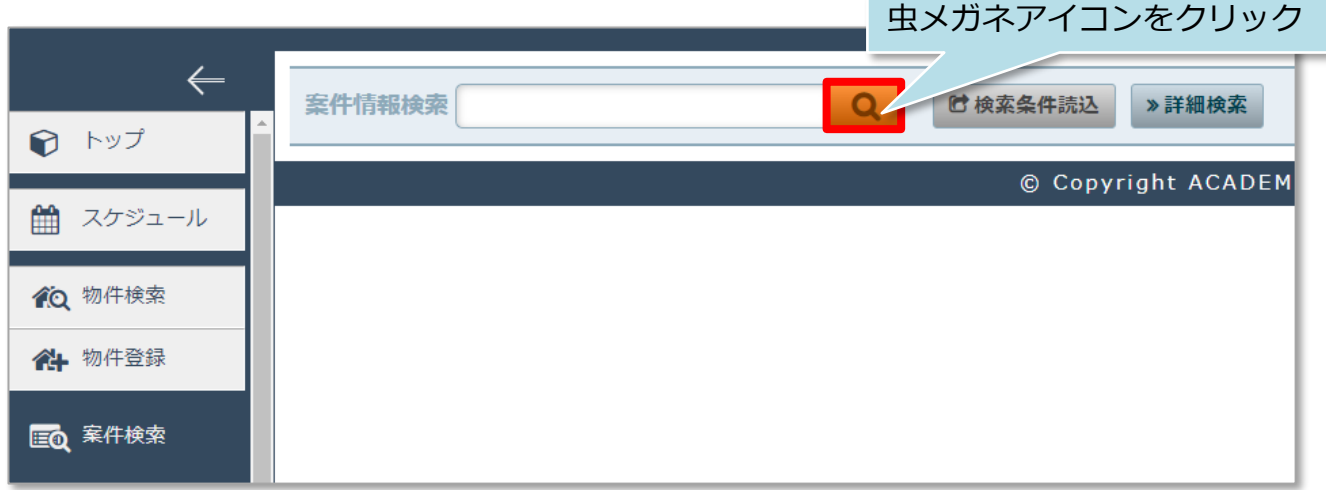

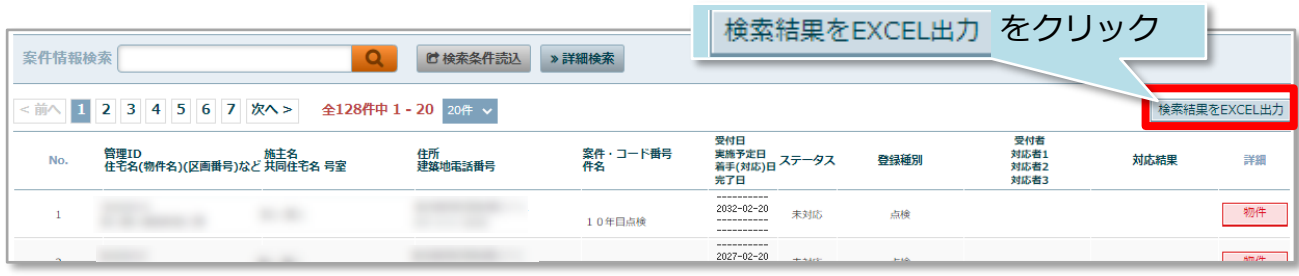

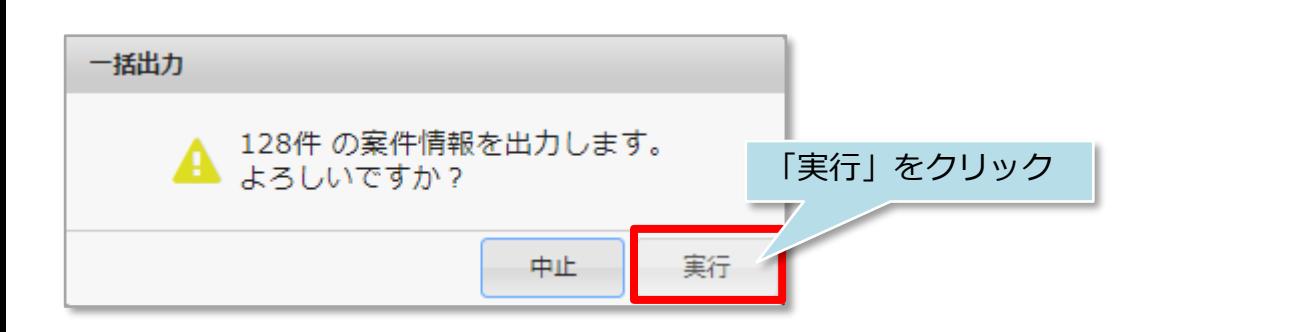

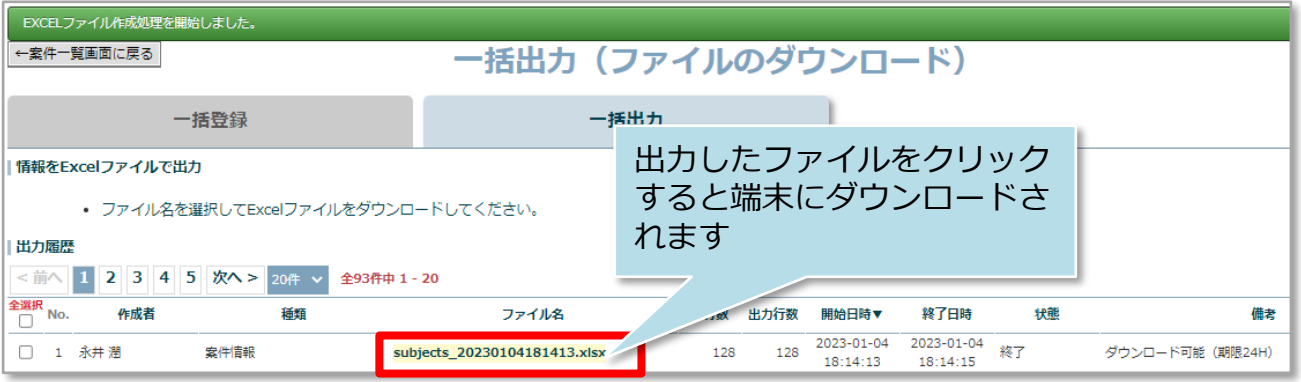

※ファイルのダウンロード可能期間は出力時から24時間になります。

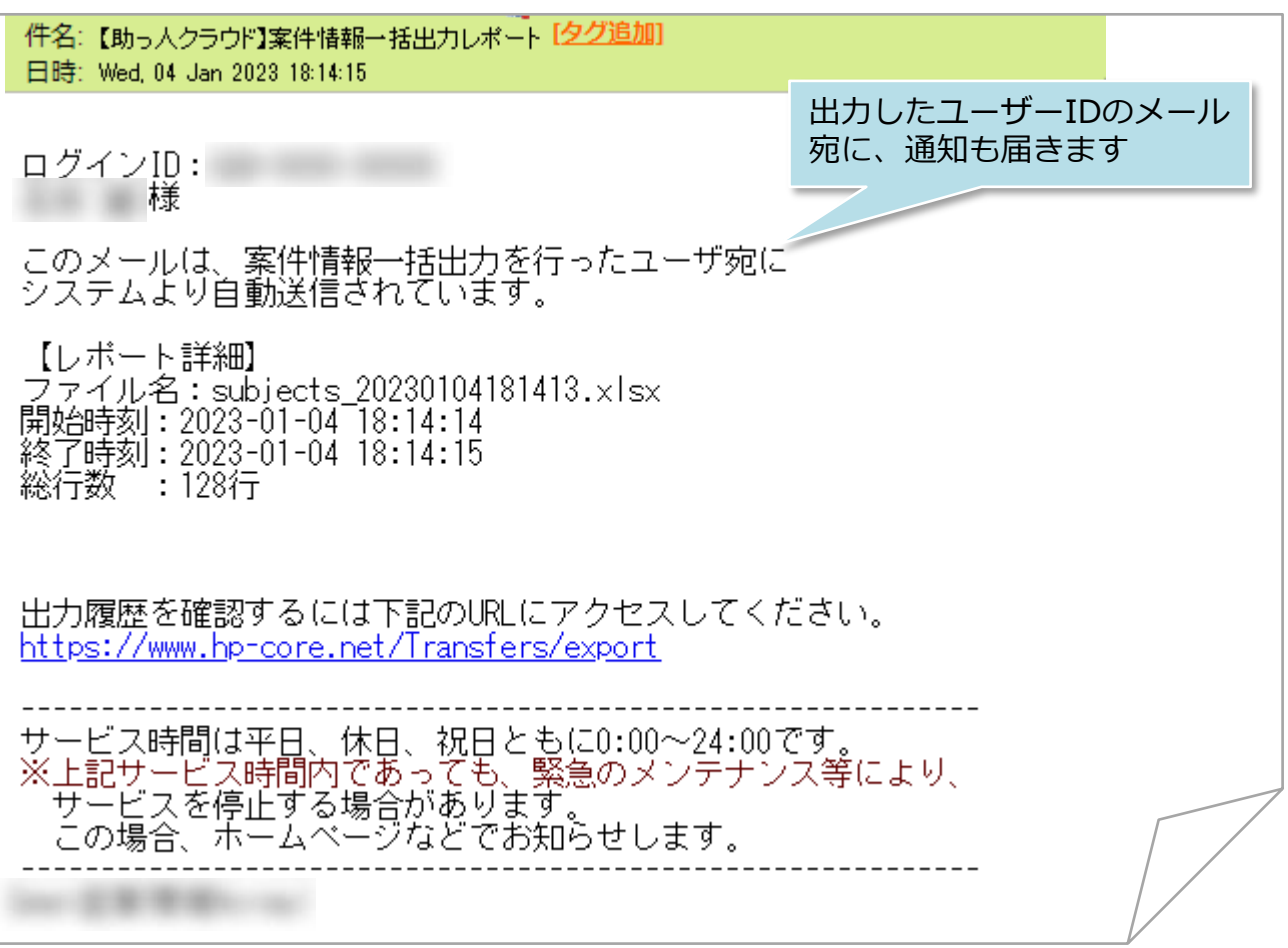